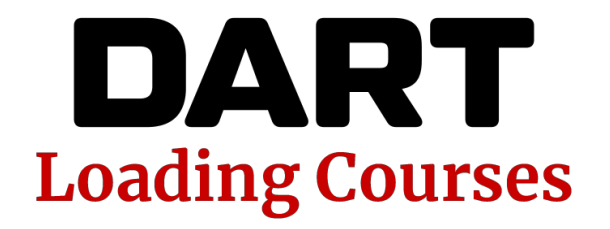

Release 4 Documentation Revised 08/31/22

## **INTRODUCTION**

This document provides a brief overview of the courses that come with the base DART system as well as instructions for loading and running a course. More detailed explanations of DART Range commands can be found in the DART Range documentation. A digital copy can be found on your DART system. It can also be downloaded from the company's website <https://dartrange.com/help/>

### **THE COURSE MENU**

DART Range can run a wide variety of courses that come with the system or that are built with DART Creator or DART Studio. The Courses menu provides options for loading and running these courses.

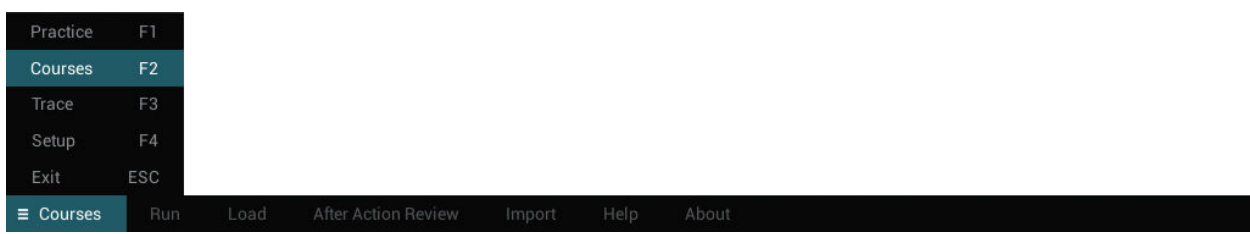

#### Loading a Course

Courses are loaded into DART Range using the Load Course button.

DART courses can be saved in different folders inside the DART Data/Courses directory. When you select a folder by clicking on a folder name in the left-hand column, a list of courses contained in that folder will appear in the right-hand column. Once you select a course, a preview image of the course will be displayed. Click the Load button at the bottom of the dialog window to load the selected course.

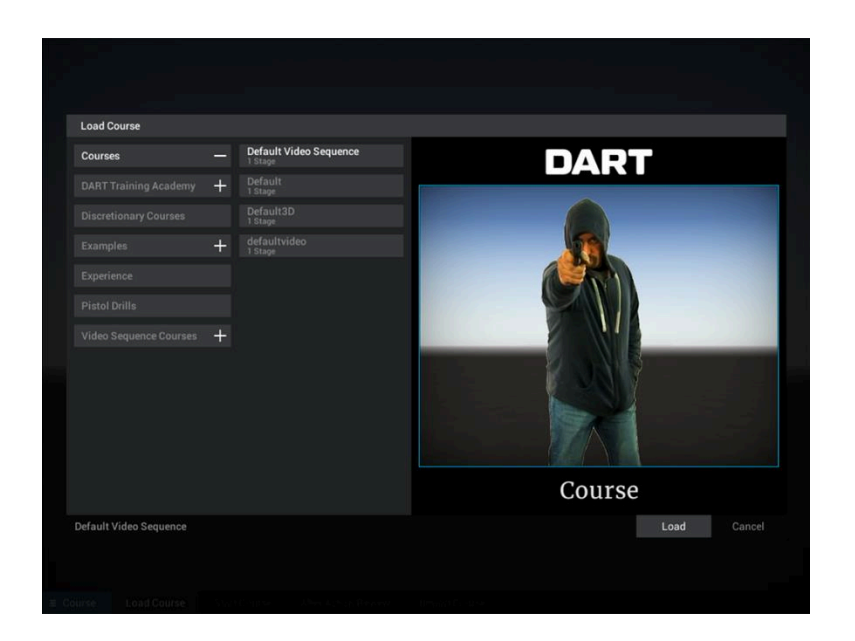

**Tip!** A plus (+) icon next to a folder name indicates that the folder contains additional subfolders. Click the plus icon to open the folder and view its sub-folders. Clicking the minus (-) icon will close the sub-folders.

#### Start Course

This will run the currently loaded course. Starting a course will reset all values, scores, and timers. After completing a course, you will be shown an After Action Review.

**Tip!** The side menu and certain keyboard shortcuts are inactive while running a course.

## **STANDARD COURSES**

The following is a basic description of the standard courseware that comes with a DART system.

### DART Training Academy

DART Training Academy is an optional set of courses available for your DART system. However, a sample course comes with each DART system.

To run the course, open the Load Course dialog and click the + icon next to DART Training Academy.

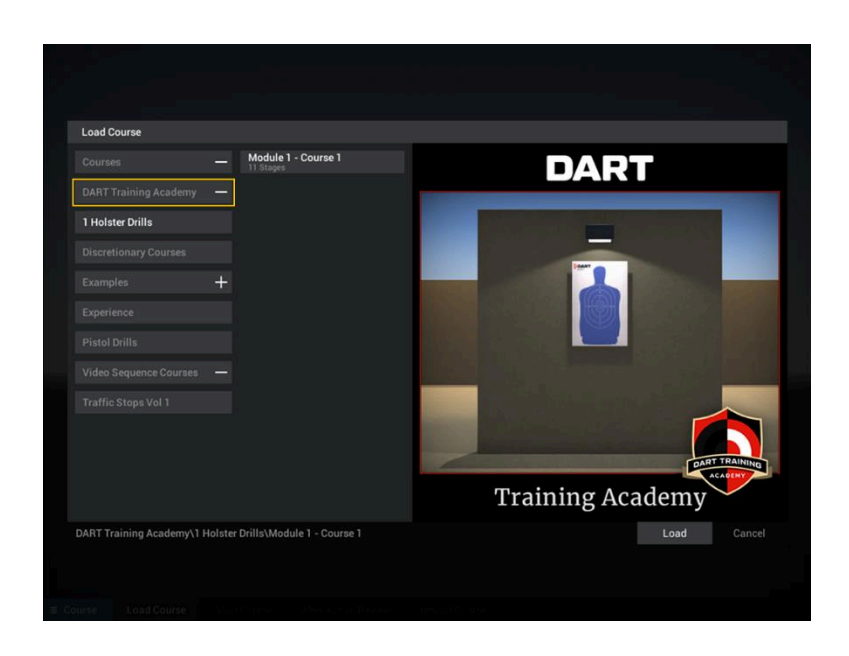

In the base DART system, only Module  $1 -$  Course 1 is available. Select it and click the Load button at the bottom of the screen to load it.

DART Training Academy is divided into six 20-minute training modules designed to illustrate and teach specific real-world learning objectives. Every lesson consists of video instruction and courses of fire designed to be used with the DART system. Video demonstrations are provided to ensure consistency in training and communication. Students have the ability to practice any portion of the training module as often as they would like.

Topics include:

- From the Holster
- Moving Targets
- Firing on the Move
- Positional Shooting
- Weak or Off-hand Shooting
- Course Review

### Discretionary Courses

Discretionary Courses come with each DART system. There are 7 different courses, each with 5 to 10 stages.

To see the courses, open the Load Course dialog and click the Discretionary Courses button on the left side of the screen. Select the desired course and click the Load button at the bottom of the screen to load it.

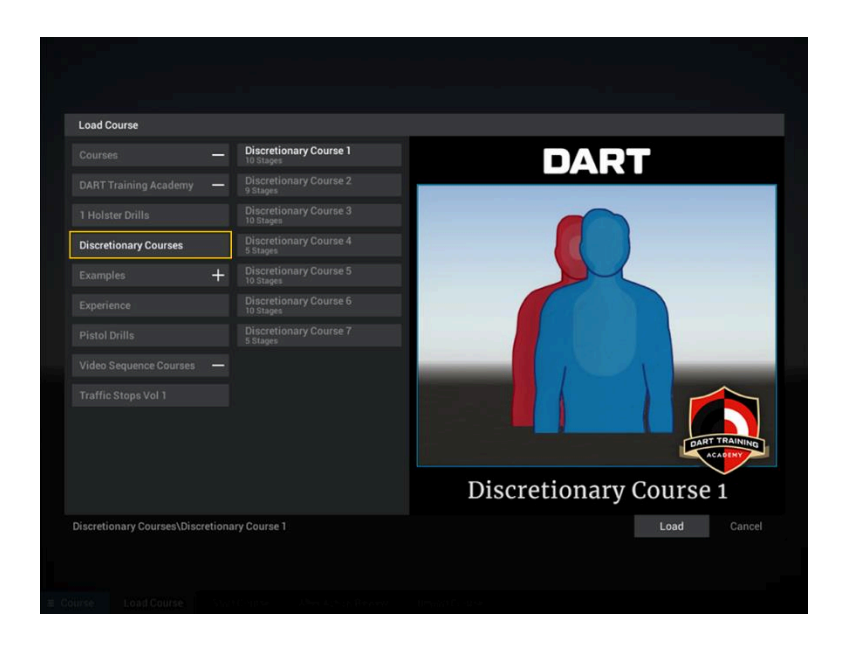

Discretionary Courses contain seven unique courses and 59 stages featuring a wide array of shoot/no-shoot targets including silhouette targets, photo targets, and 3D TruTargets.

Because the courses take advantage of DART's random behavior features, many of the courses will vary each time they are run, ensuring that students don't anticipate target movement.

#### Example Courses

Example Courses are not designed as stand-alone courseware, rather they were built to show the wide range of possible courses that can be built using DART Creator and DART Studio and are particularly helpful for anyone learning to build their own courses.

Of course, they can still be loaded and run in DART Range.

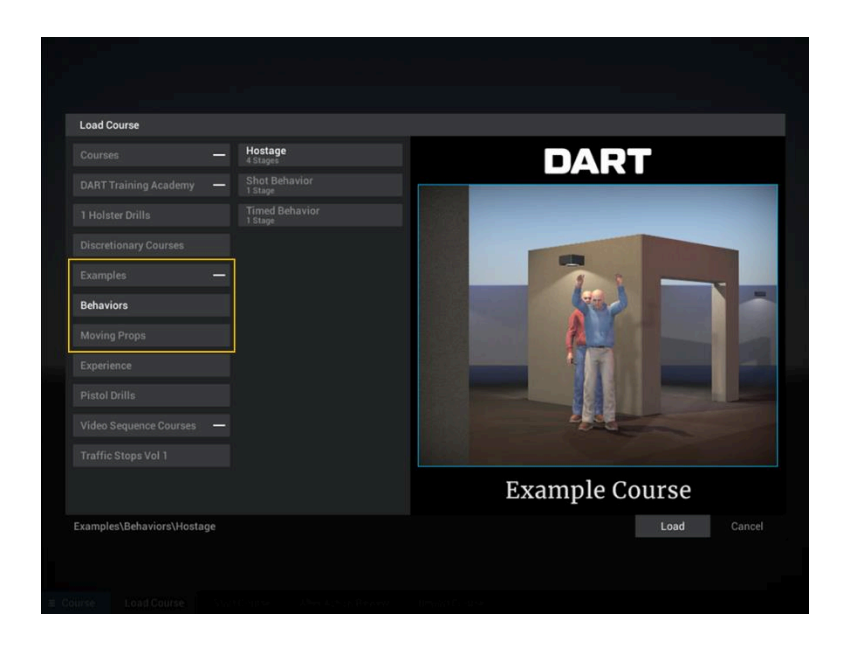

Example features include flat targets and 3D TruTargets, low light scenarios, multiple targets, moving props, and targets with programmed behaviors.

#### Experience

DART Experience is a separate program that comes with each DART system. It is very similar to DART Range except that it is designed to run in automatic mode.

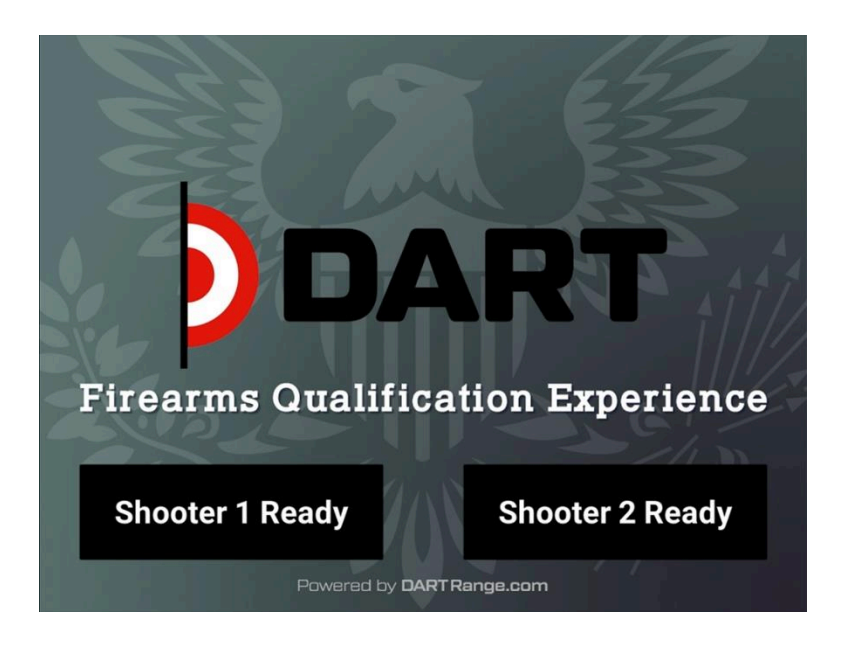

When run, DART Experience will show a screen that can accept one or two shooters. Selection is made by "shooting" the buttons on the screen, at which point the system will run either the Single or Dual course. While these courses can be loaded and run in DART Range, they are better suited to run inside DART Experience program.

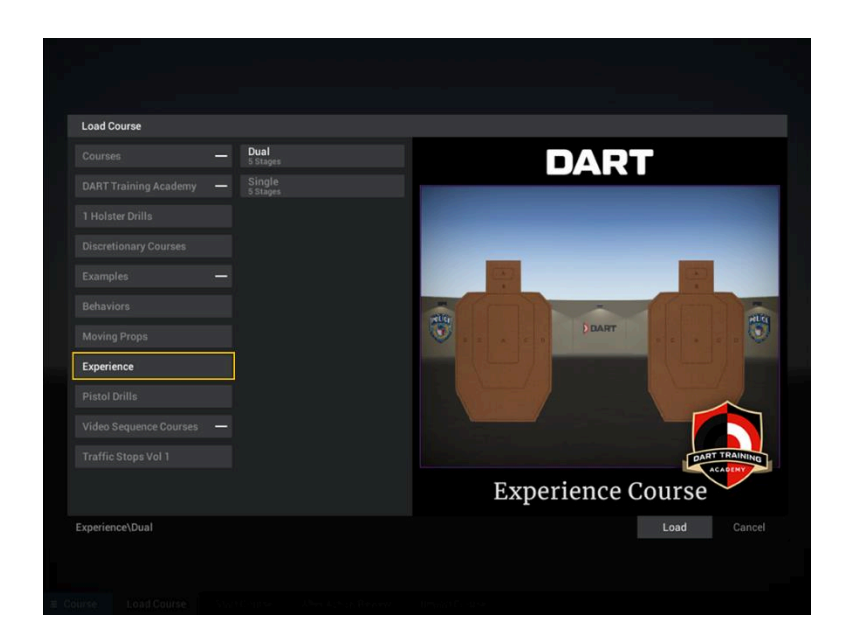

#### Pistol Drills

Pistol Drills are comprised of 30 courses designed to practice precision, marksmanship, and reaction time. Each course has between Discretionary Courses come with 2-6 stages.

To see the courses, open the Load Course dialog and click the Pistol Drills button on the left side of the screen. Select the desired course and click the Load button at the bottom of the screen to load it.

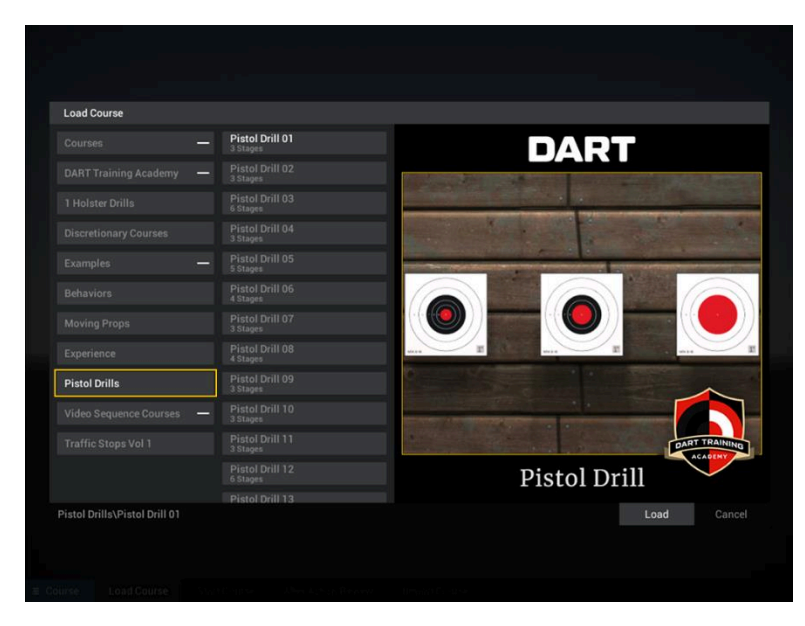

Pistol Drills are based on popular hard range drills and feature flat targets. When a course is run, it will display instructions prior to each stage that inform that shooter the rules and requirements of the stage as well as pertinent information such as target distance and limitations on shot count and/or time.

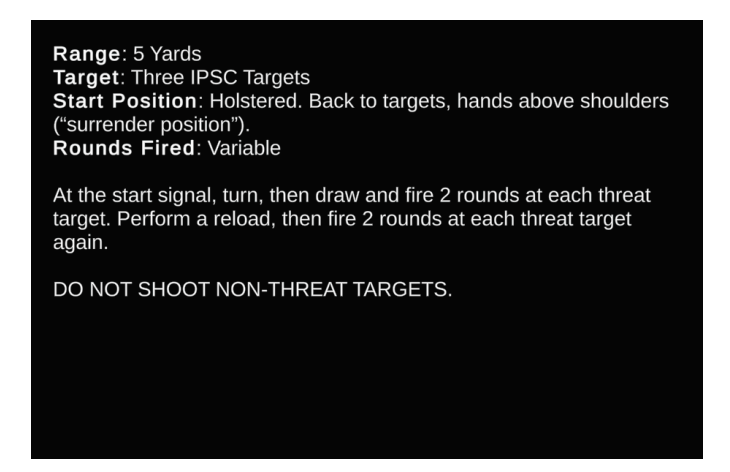

# Traffic Stops Vol 1

One of the newest features of DART is the ability to show video sequences to practice technique and strategies for a variety of situations. Traffic Stops Vol 1 is the first set of courses using the video feature.

To see the courses, open the Load Course dialog and click the + icon next to Video Sequence Courses. Beneath that, select Traffic Stops Vol 1. A list of courses with a preview image will appear. Select the desired course and click the Load button at the bottom of the screen to load it.

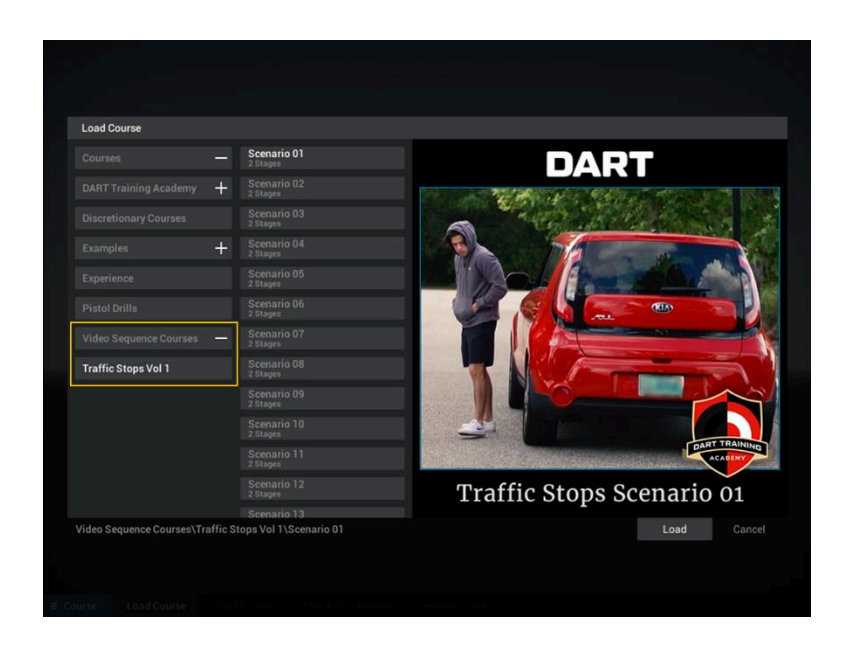

These are a little different than "scenarios" found on other simulators. Each one begins with instructions for setting up the room and appropriate responses. After the video has played, an important after action review is covered by the trainer on the screen.

These videos are not focused with firearm precision and marksmanship, rather they present a situation that an officer may experience and asks him/her to think about the response they would render in the field. In this way, they can formulate strategies in a safe environment and practice them so that they become second nature in the field.